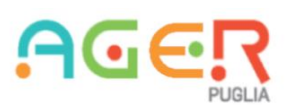

## **ALLEGATO TECNICO: Guida alla configurazione e all'uso della Virtual Private Network (VPN) da un proprio dispositivo esterno alla rete AGER**

## Introduzione

Questa guida fornisce le indicazioni necessarie per configurare e utilizzare una Virtual Private Network (VPN) che consente l'accesso, attraverso un dispositivo all'esterno della rete AGER, ai servizi cloud di AGER.

## Prerequisiti necessari all'uso della VPN

Per usufruire del servizio VPN bisogna:

- 1. Mantenere acceso e collegato in rete la propria postazione di lavoro all'interno della rete dell'Agenzia
- 2. Avere un dispositivo, collegato a rete pubblica (Internet) per accedere al servizio, su cui viene installato uno specifico software (SSL VPN di Sophos, chiedere all'amministratore di rete il link per scaricarlo e installarlo)
- 3. Ricevere le credenziali di accesso VPN dal tuo amministratore di rete o dall'azienda che gestisce la VPN
- 4. La connettività richiesta da rete pubblica, per avere un adeguato servizio, non deve essere inferiore - al momento dell'utilizzo - ai 2 Mbps in download e in upload con latenza non superiore ai 50 ms.

## Istruzioni per il collegamento

Avvia il client SSL VPN di Sophos sul tuo dispositivo cliccando sull'icona del semaforo, lo stesso client possiede già la configurazione per collegarsi alla rete locale AGER.

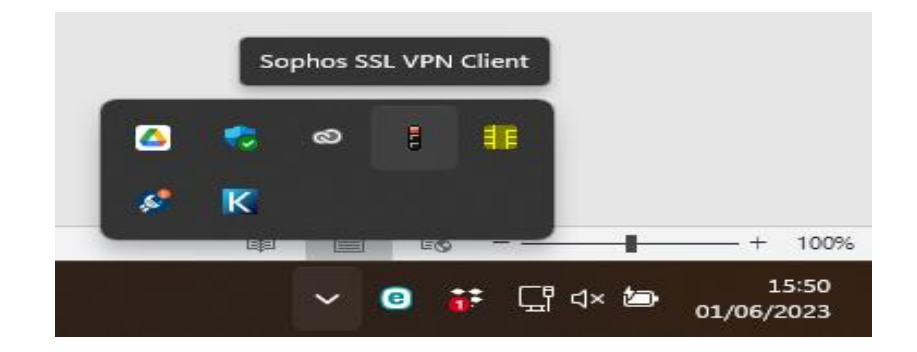

Ora dovresti vedere una schermata di login. Inserisci le tue credenziali di accesso VPN, inclusi nome utente e password. Assicurati di inserire correttamente tutte le informazioni richieste.

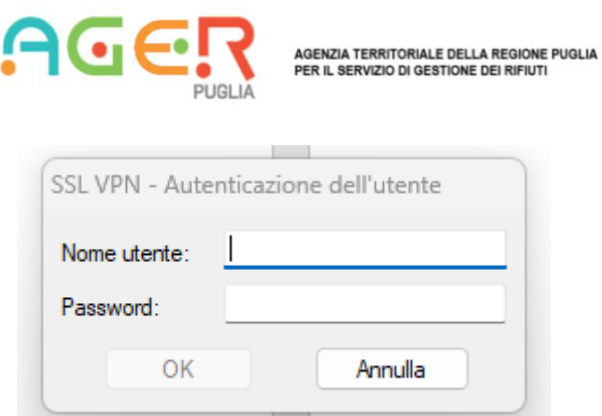

Una volta effettuato l'accesso con successo, il client SSL VPN di Sophos stabilirà una connessione sicura con il server VPN, l'icona del semaforo, mostrerà il pallino verde.

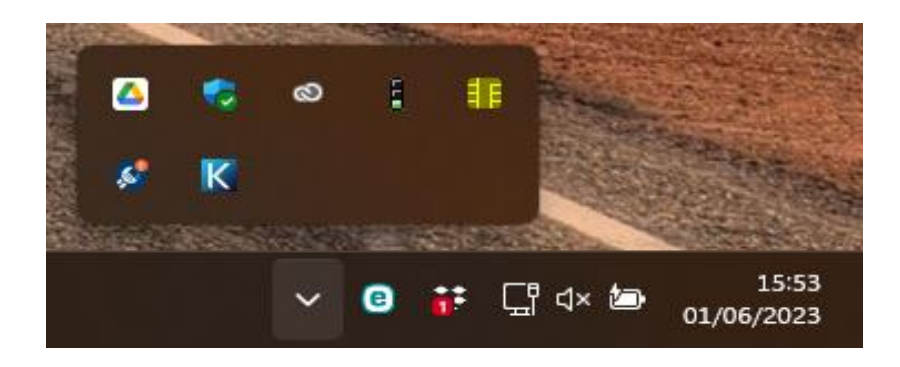

Dopo aver stabilito la connessione, sarete in grado di accedere alle risorse di rete all'interno della rete privata. Puoi aprire un browser web e accedere alle risorse aziendali software (protocollo, gestionale) e hardware (fotocopiatrici) come se fossi fisicamente connesso alla rete locale.

Quando hai finito di utilizzare la VPN, puoi disconnetterti semplicemente chiudendo il client SSL VPN di Sophos o selezionando l'opzione di disconnessione fornita dal software.